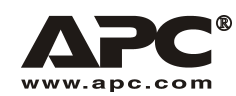

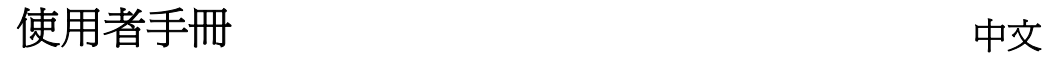

## APC Smart-UPS® RT

7500/10000 VA 200-240 VAC 6U

直立式/機架式

不斷電系統

990-1216A 12/2003

#### 簡介

APC Smart-UPS RT 是一套高效能的不斷電系統(UPS)。它能避免斷電、電壓不足、電壓驟降 及突波影響到您的電腦、伺服器及其他敏感的電子設備。

#### **1**: 安裝

# 注意:請在安裝前閱讀安全資訊。<br>*開箱*

到貨後,請對 UPS 進行檢查。如有損壞請通知運貨商或經銷商。 此包裝是可以回收的;請保管好以便下次使用或妥善處理。 檢查包裝內容:

- ! UPS(電池已斷開)
- □ 兩個前面板
- □ 文字資料句, 句括:
	- 口 軟體
	- □ Smart-UPS®使用者手冊光碟
	- ! *XLI* 型專用:六條輸出電源電纜
	- □ 序列電纜
	- ! 產品文件,安全和保證資訊
- □ SNMP/Web 界面卡使用者手冊<br>移除雷池

UPS 很重,若要減輕單元的重量,請將電池移除。請參考運送包裝盒上的拆裝指示。<br>*放置* 

#### 注意:**UPS** 很重,應將其放置於牢固可靠並足以支撐其重量的位置。

不要在過度骯髒或超出限制範圍的溫度和濕度中操作 UPS。

#### 確保 **UPS** 前後的透氣孔通暢。

詳情請見 APC 網站 www.apc.com。

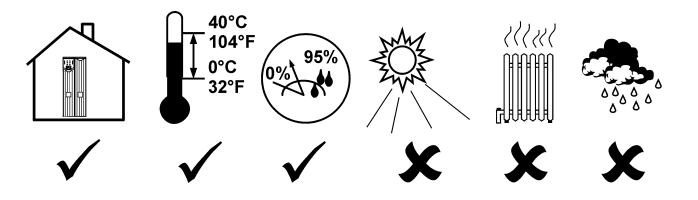

#### 架設

#### 注意:接線必須由合格的電工操作。

- 1. 請僅在輸入電線上依據本地電力代碼(請看下方表格)安裝市電斷路器。
- 2. 將 UPS 輸入斷路器(請參閱 **A**)及市電斷路器切換到關(OFF)。
- 3. 移除檢修面板(請參閱 **B**)。
- 4. 取下圓形物件。
- 5. 將線路經由檢修面板接到端子盤。先連到接地端子盤。遵守一切國家和地方規定。(請 參閱表格及圖示。)
- 6. 使用適當的封套以減輕輸出入電源線上的張力。

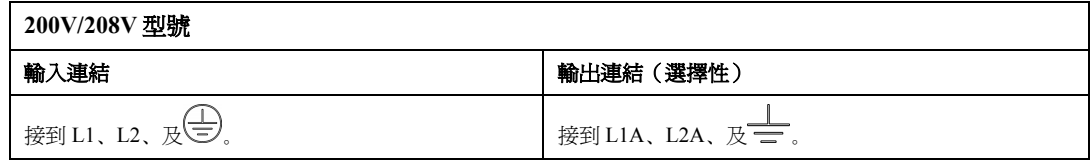

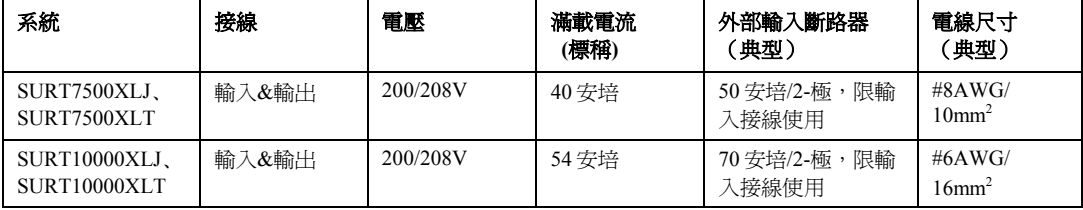

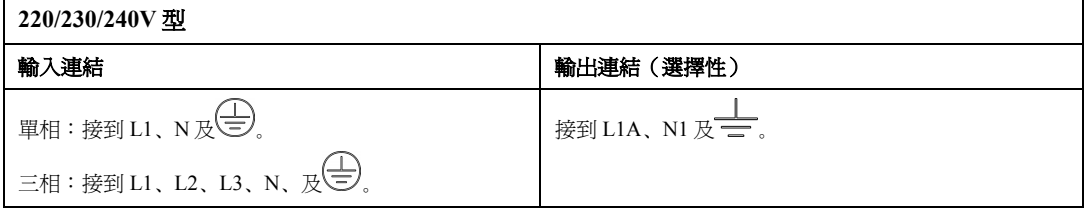

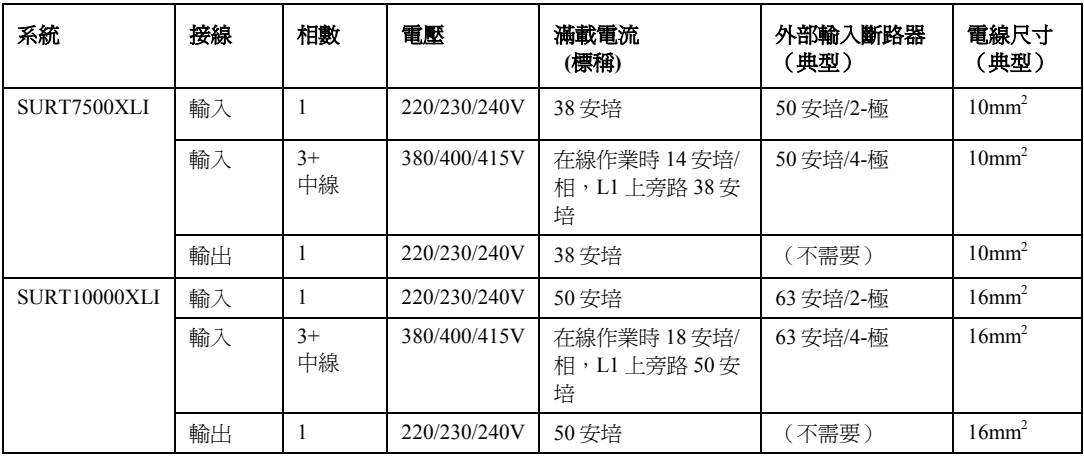

7. *230 V 型限*:若要使用三相輸入,請將 Input Phase Selector 開關切換到'3'(請參照 C)。若<br>要使用單相輸入,請讓開關維持在預設位置'1'。

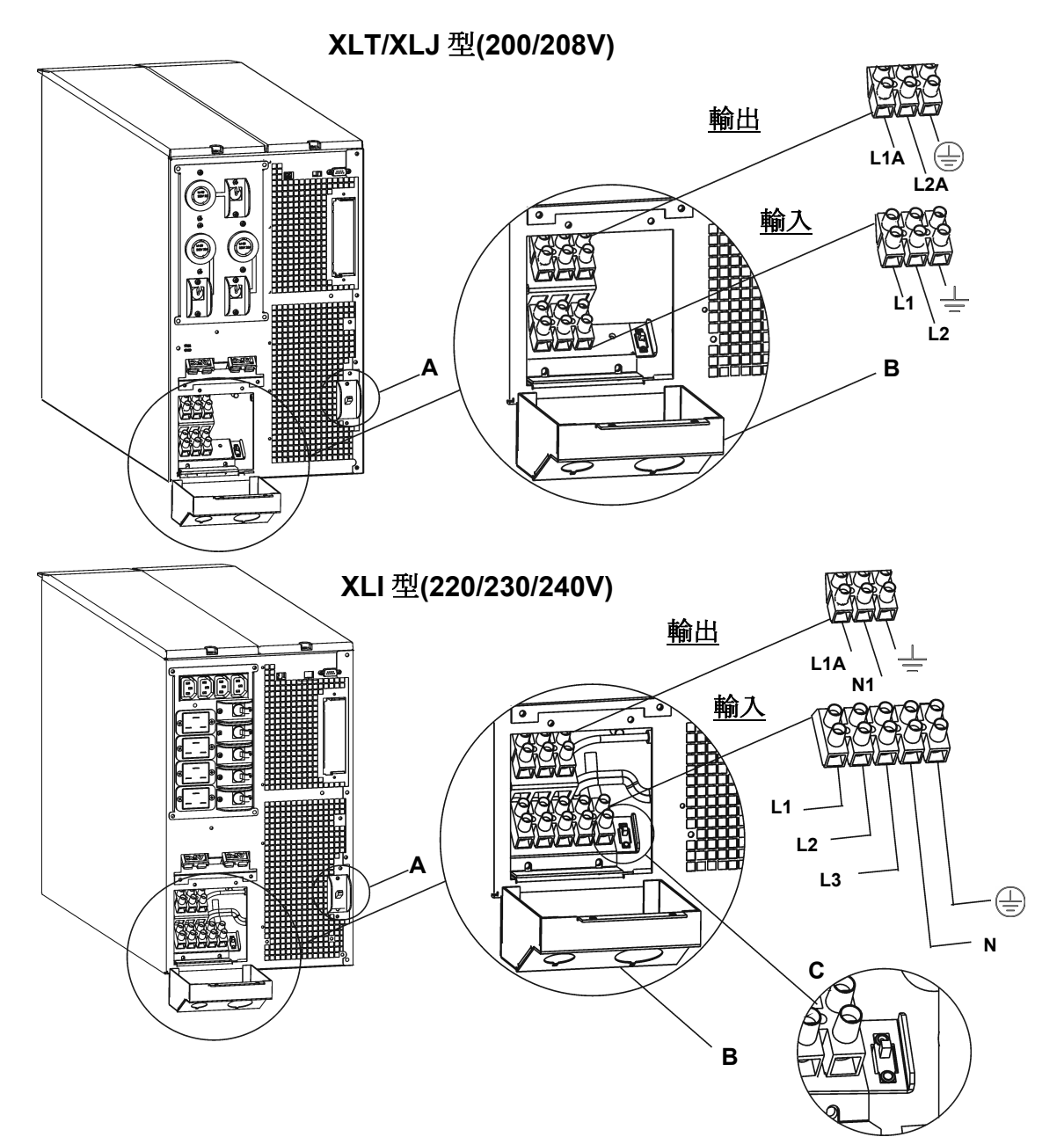

- 8. 將斷路器切換到開(ON)。
- 9. 檢查線路電壓。
- 10. 裝回輸入接線板。

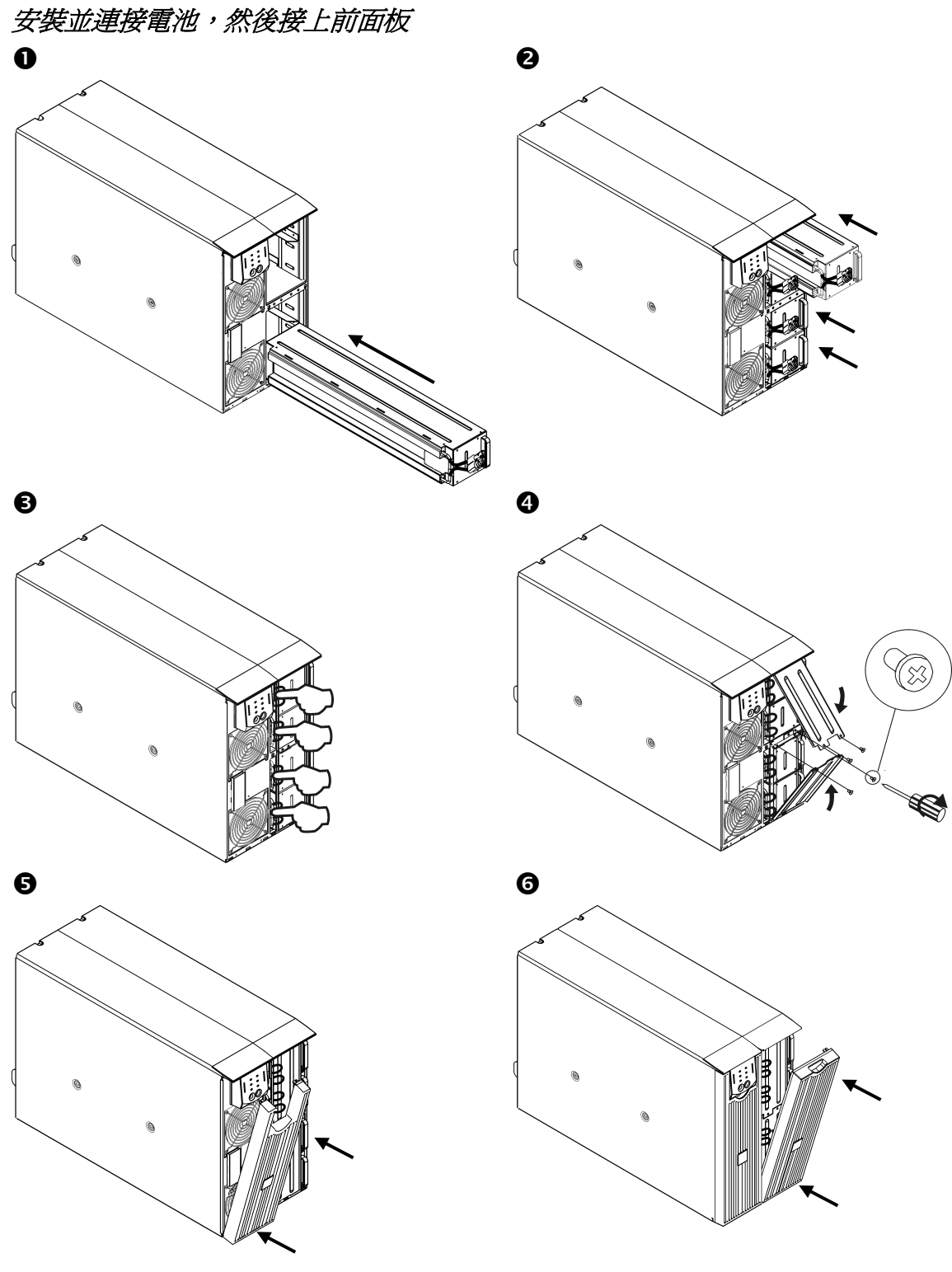

#### 將電源和設備與 *UPS* 相連

- 1. 架設 UPS(請參照架設)。
- 2. 將設備與 UPS 相連(XLT/XLJ 型號不包括電纜)。
- 3. 打開所有連接設備的電源開關。若要將 UPS 作爲主要的*開啓*開關,請確定將所有與之相<br>連的設備切換到開(ON)。
- 4. 按下 UPS 前方面板的(Cs)按鈕開啓電源。
	- 在最初三小時的正常操作中,電池便可以充得 90%的電力。在此初始充電期間,UPS 無法提供充足的電池備援時間。
- 5. 設定 Web/SNMP 管理界面卡(選擇性)。請參照 AP9617 指示。

#### 選擇項目

請參考 APC 網站 www.apc.com 以取得更多有用附件。

- ) 外部電池組 SURT192XLBP
- ) 滑軌 SURTRK2
- ) 隔離變壓器
- ) 服務旁路面板

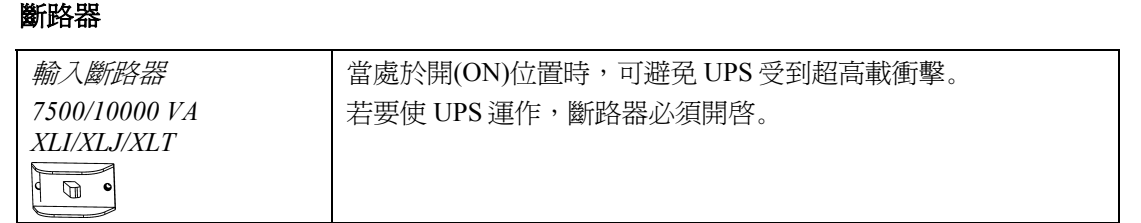

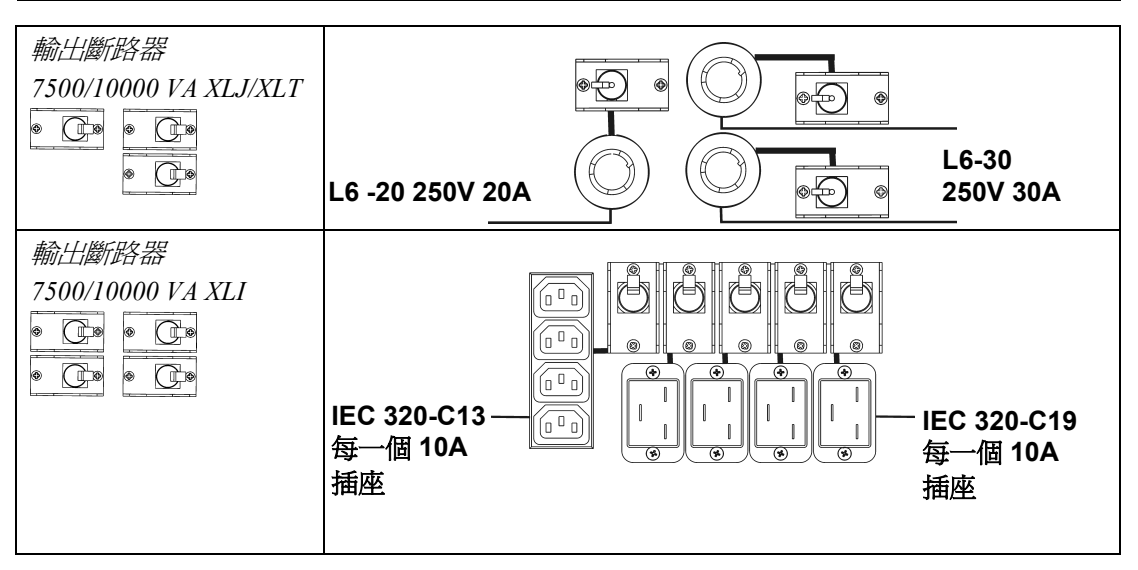

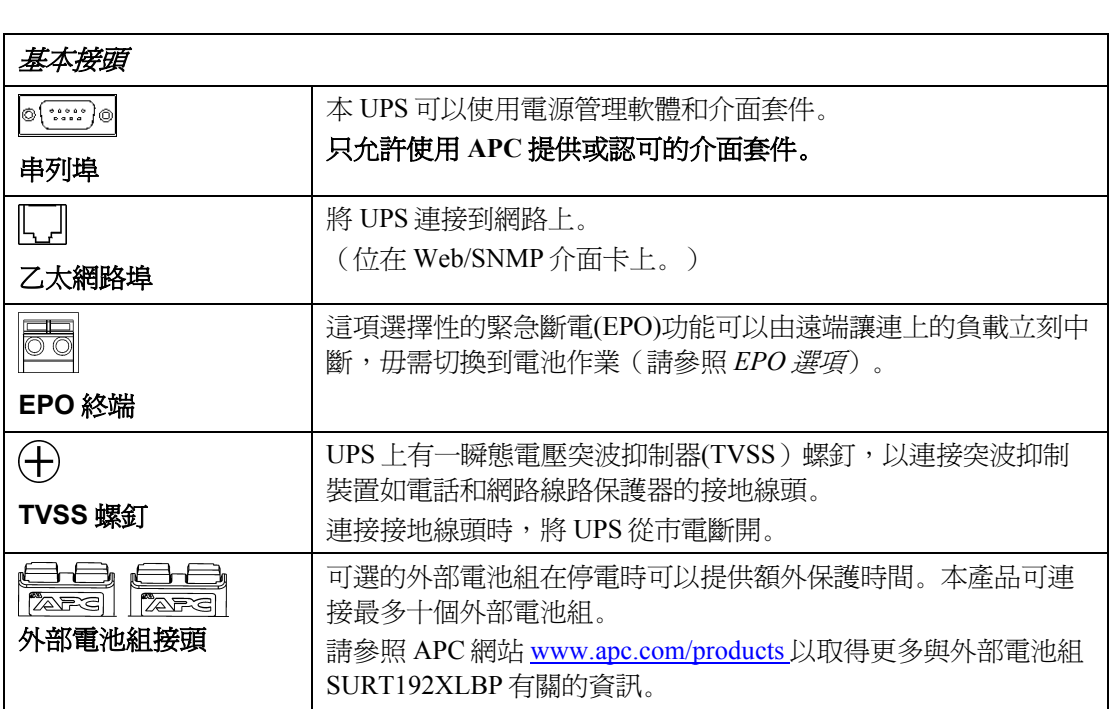

## **2**: 操作

#### 前置顯示面版

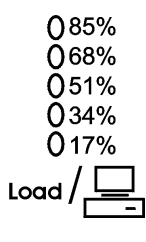

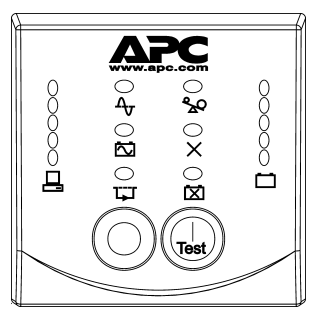

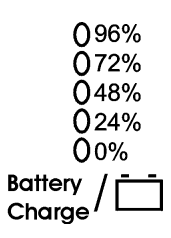

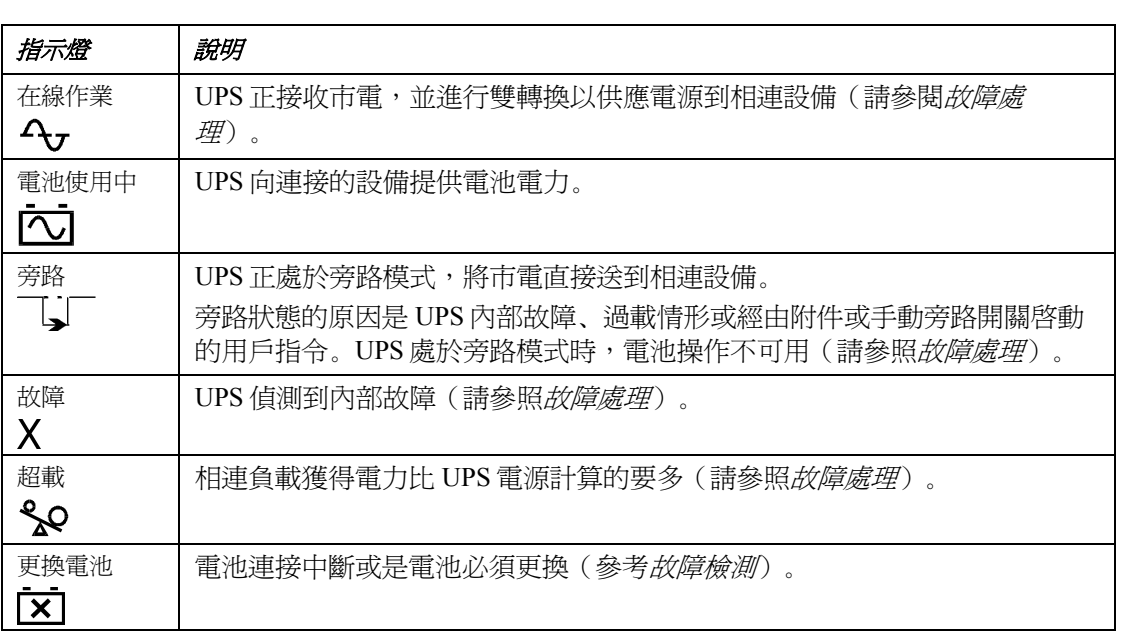

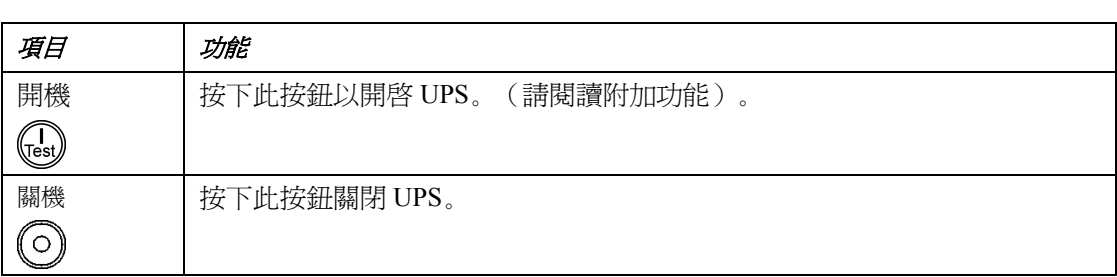

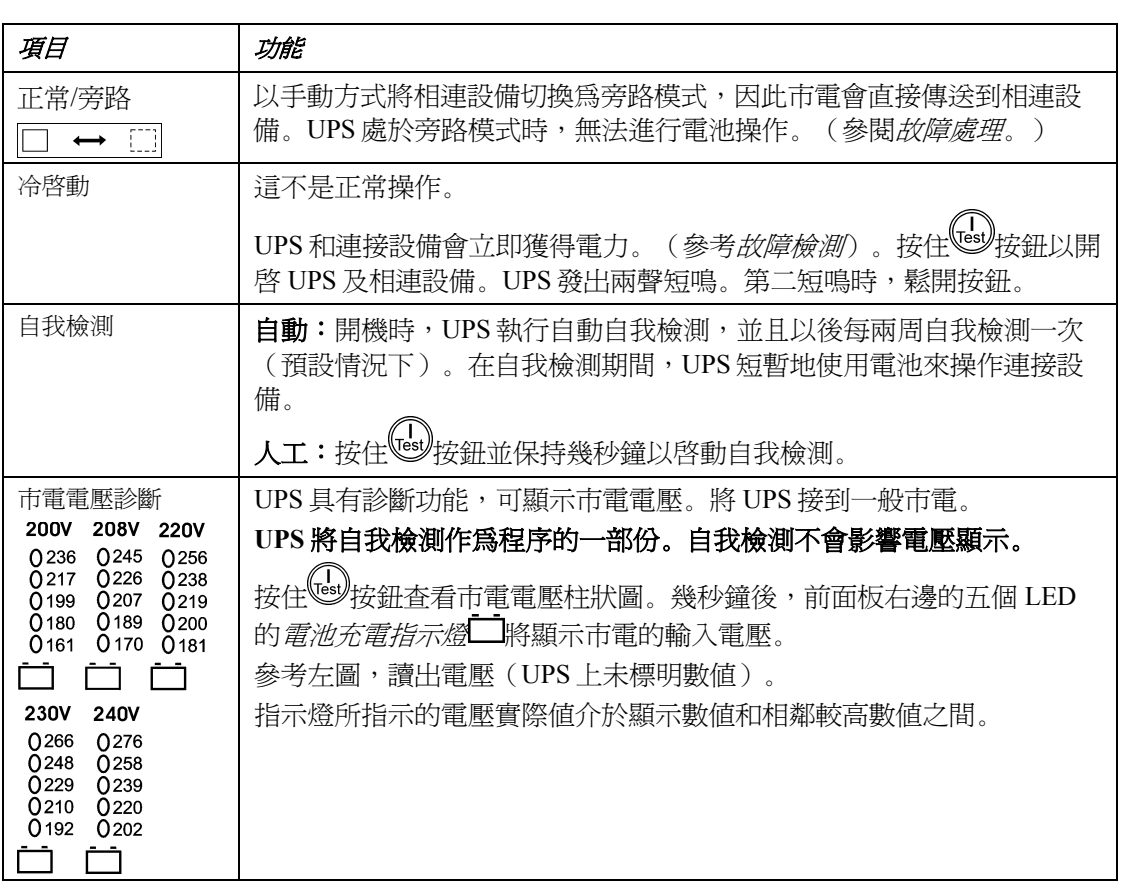

#### 由電池供電

如果市電中斷,UPS 將自動切換到電池運行。由電池供電時,UPS 每隔 30 秒鐘發出 4 聲短鳴 的警報。

 $\mathcal{L}^{(T)}$ 按鈕可停止 UPS 警報。如果市電沒有恢復,UPS 將繼續向連接的設備供電,直至電池 完全放電爲止。

執行只剩下兩分鐘時,UPS 發出連續的鳴響。如果沒有使用 PowerChute 或 Web/SNMP 介面 卡,則在 UPS 將電池完全放電前,必須以手動方式將檔案儲存,並妥善關閉電腦。

UPS 電池的壽命取決於使用方法和環境。請參考 www.apc.com/products 取得關於電池壽命的 資訊。

## **3**: 用戶配置項目

注意:設定需經由所提供的 **P**OWER**C**HUTE 軟體、**W**EB/**SNMP** 介面卡、選擇性 **S**MART **S**LOT 附件卡或 終端模式進行。

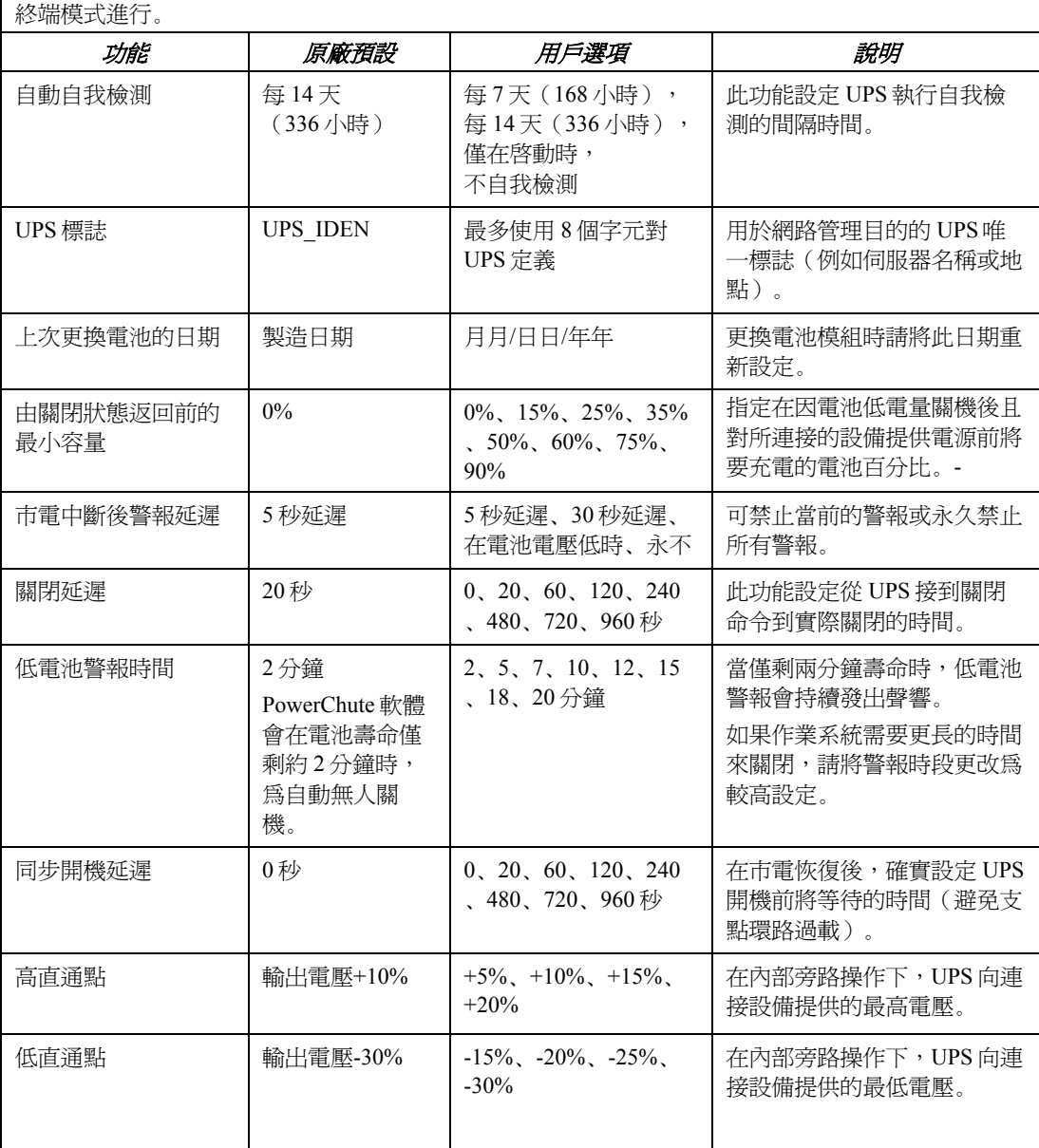

注意:設定需經由所提供的 **P**OWER**C**HUTE 軟體、**W**EB/**SNMP** 介面卡、選擇性 **S**MART **S**LOT 附件卡或 終端模式進行。

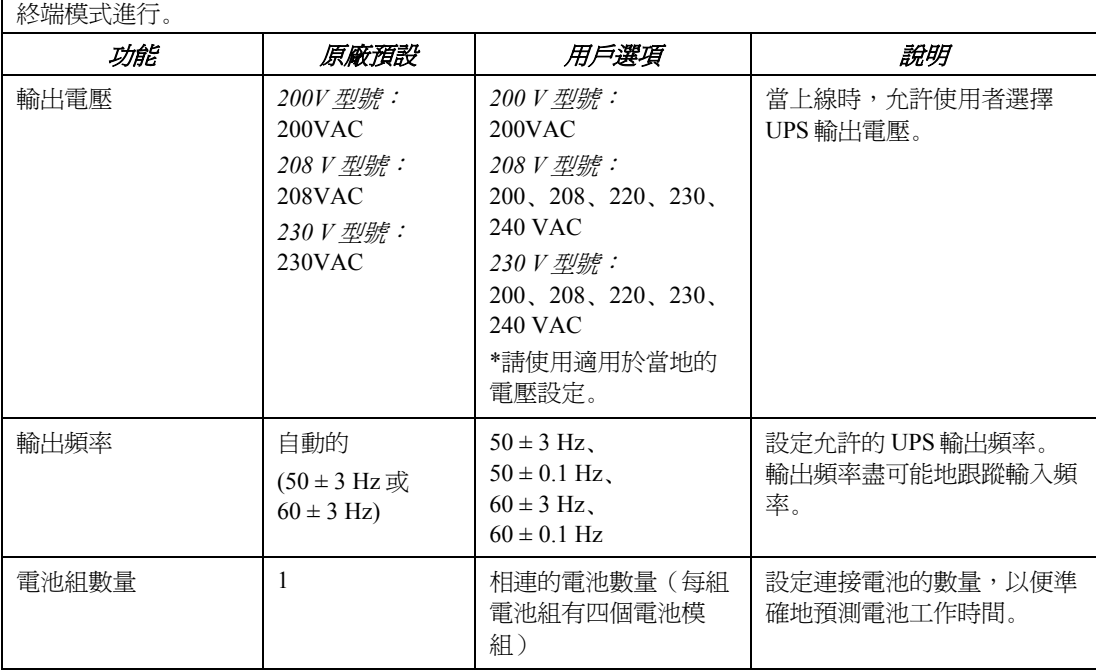

#### *EPO*(緊急電源關閉*)*選項

在緊急情形下,輸出電源可以通過合上與連接 EPO 的開關來切斷。

#### **EPO** 接線時,請遵守一切國家和地方規定。

開關應以一般斷電開關接觸方式連接。不需要外部電壓;開關以 12V 內部電源驅動。在關閉 情況,會使用 2mA 電流。

EPO 開關由 UPS 內部供電,用於無電源開關的斷路器。

EPO 電路被認爲是 Class 2 電路(UL 和 CSA 標準)和 SELV 電路(IEC 標準)。

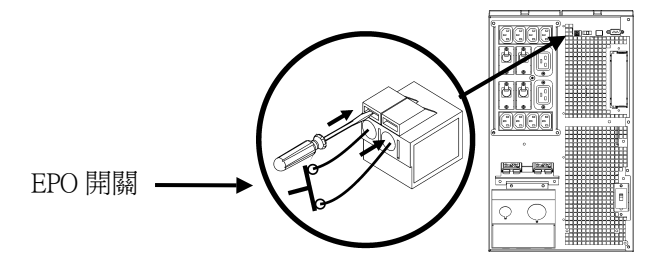

Class 2 和 SELV 電路必須與所有主要一級電路隔離。不要將任何電路連接到 EPO 終端接線 板,除非可以確認該電路是 Class 2 或 SELV。 如果不能確認電路標準,請使用接觸閉合開關。

連接 UPS 與 EPO 開關時,使用以下電纜的一種:

- CL2:通用的 Class 2 電纜
- CL2P:用於管道、天花板隔層和其他空間的充氣電纜。
- CL2R:用於樓層間的升降電纜。
- CLEX:有限用途的電纜,用於居住建築物和用於導管內。
- 加拿大安裝:只使用 CSA 認證 ELC 種類(超低電壓控制電纜)。
- 在其他國家安裝時:請根據當地規定使用標準低壓電纜。

#### 設定 *UPS* 參數的終端模式

終端模式是功能表式的介面,可更好地配置 UPS。

將序列電纜連接到 UPS 後方的序列埠。

使用 PowerChuteÆ *Network Shutdown* 軟體時:

- 1. 打開一個終端程式。例如:超終端電極
	- 從桌面,到開始 => 程式集 => 附屬應用程式 => 通訊 =>超級終端機。
- 2. 連按兩下超級終端機圖示。
	- 按提示選擇名稱和圖示。不要理會訊息顯示"...必須安裝數據機(ì...must install a modemî)"。按完成(OK)。
	- 選取連接到你的 UPS 的 COM 連接埠。連接埠之設定爲:<br>→ *每秒傳輸位元 2400* 
		- *√ 每秒傳輸位元 2400*<br>*√ 資料位元 8 位元*
		-
		- \* 同步檢查無 *√ 同步檢査 - 無*<br>*√ 停止位元* - 1
		-
		- \* 流量控制無
		- 按輸入
- 3. 設定外部電池組(SURT192XLBP)數量的範例:

空白的終端視窗打開時,按下列步驟輸入電池組數量:

- 按下輸入(ENTER)以啓動終端模式。按下輸入(ENTER)多次,直到畫面上出現使用者 名稱:依提示。慢慢輸入,在輸入下個字元前等待前一個字元出現在畫面上。 Web/SNMP 介面卡預設值:
	- 使用者名稱:apc
	- 密碼:apc
- 按下 1 及輸入(ENTER)選取裝備管理員(Device Manager)。
	- 若要選取型號,請輸入相對應的數字,然後按下輸入(ENTER)。
- 按下 3 及輸入(ENTER)選取配置(Configuration)。
- 按下 1 及輸入(ENTER)選取電池(Battery)。
- 按下 2 及輸入(ENTER)更改電池的設定(Battery Setting)。
	- 輸入外部電池組的數量(每電池組有四個電池模組),然後按下輸入 (ENTER)。(電池組數量 1 = 內部電池模組, 2 = 1 SURT192XLBP, 3 = 2 SURT192XLBP,等等。)
- 按下 3 及輸入(ENTER)接受更改。
- 按下離開(ESC)多次(5)以回到主選單。
- 按下 4 及輸入(ENTER)登出。

### **4**: 儲存、維護和運輸

#### 儲存

存放時,應將 UPS 蓋好且按實際作業位置放置在涼爽乾燥之處,所有電池都應充滿電。(電 池必須每六個月充電一次。)

儲存: 0-50,000 ft (0 - 15,000 m)

# 5°-113° F ( -15 - 45 ° C)<br>*更換電池模組*

此 UPS 具有便於更換的可熱插拔的電池模組。更換電池的過程很安全,無觸電危險。以下操 作中可以保持 UPS 和連接的設備開啟。關於更換電池模組的詳細資訊,請與經銷商聯絡或參 考 APC 網站 www.apc.com/support。

電池更換過程必須包括更換 UPS 中所有的電池模組及內部連接電池盒。

#### 一旦電力中斷,停電時間設備將無法被保護。

#### 處理沈重的電池模組時請小心。

請參照*安裝及連結電池與裝上前方面板*以取得關於電池更換程序的資訊;移除電池時請顛倒<br>指示的順序。

請務必將用過的電池送到回收中心或放入替換電池的包裝素材中,送回給 APC。

#### 運送 *UPS*

#### 請遵守美國運輸部**(DOT)**的規則,在運送 **UPS** 前,解除電池模組的連結。

#### 電池模組可以放在 **UPS** 中。

- 1. 關掉並斷開與 UPS 連接的所有設備。
- 2. 關掉 UPS 並與市電斷開。
- 3. 斷開電池接頭。

有關運輸指示,請透過網站 www.apc.com/support/contact 與 APC 聯絡。

## **5**: 故障處理

在安裝或操作 Smart-UPS 時出現的小問題,可以使用下表進行處理。如果 UPS 的問題較為複 雜,請參考 APC 網站 www.apc.com 以獲得幫助。

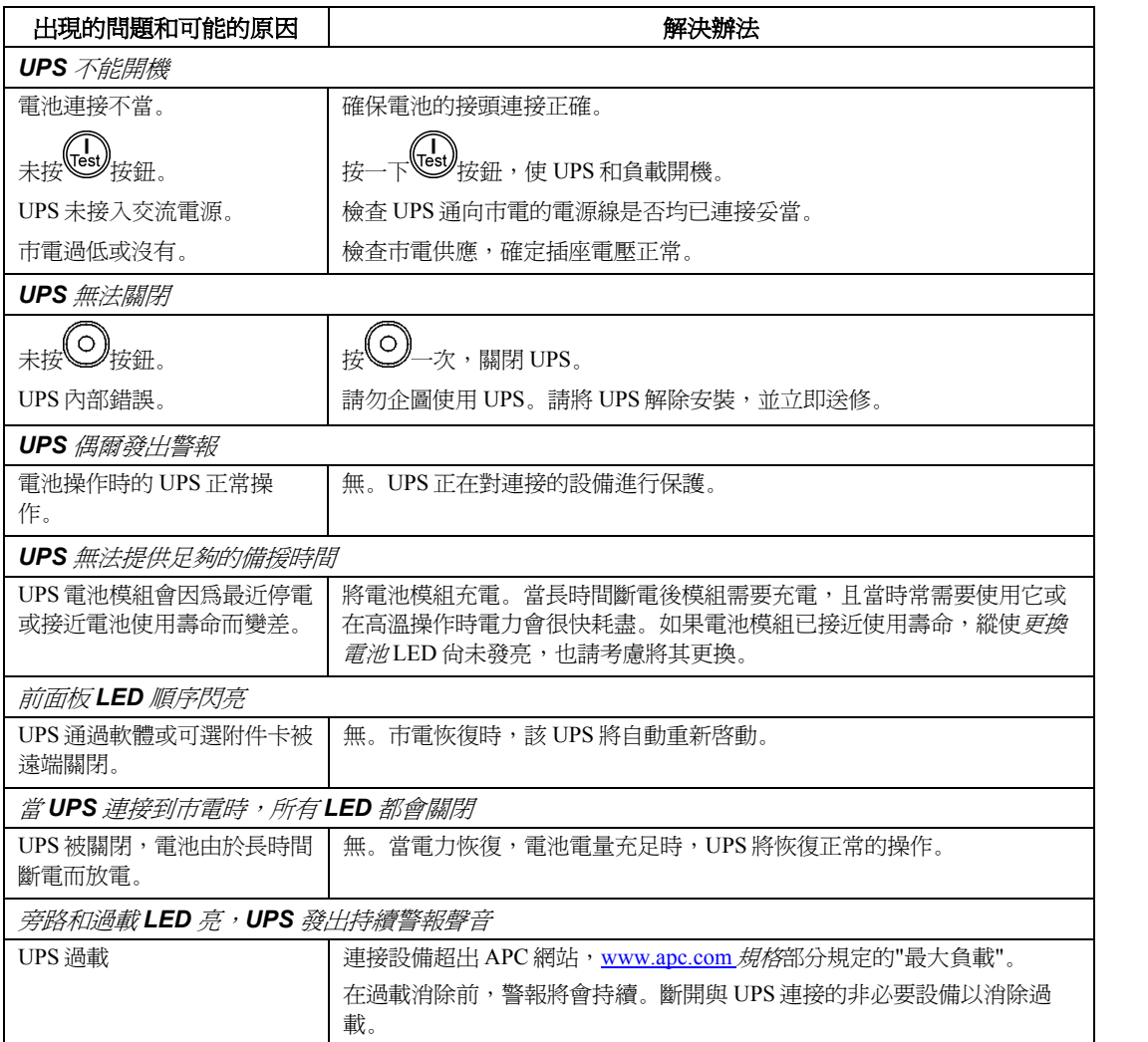

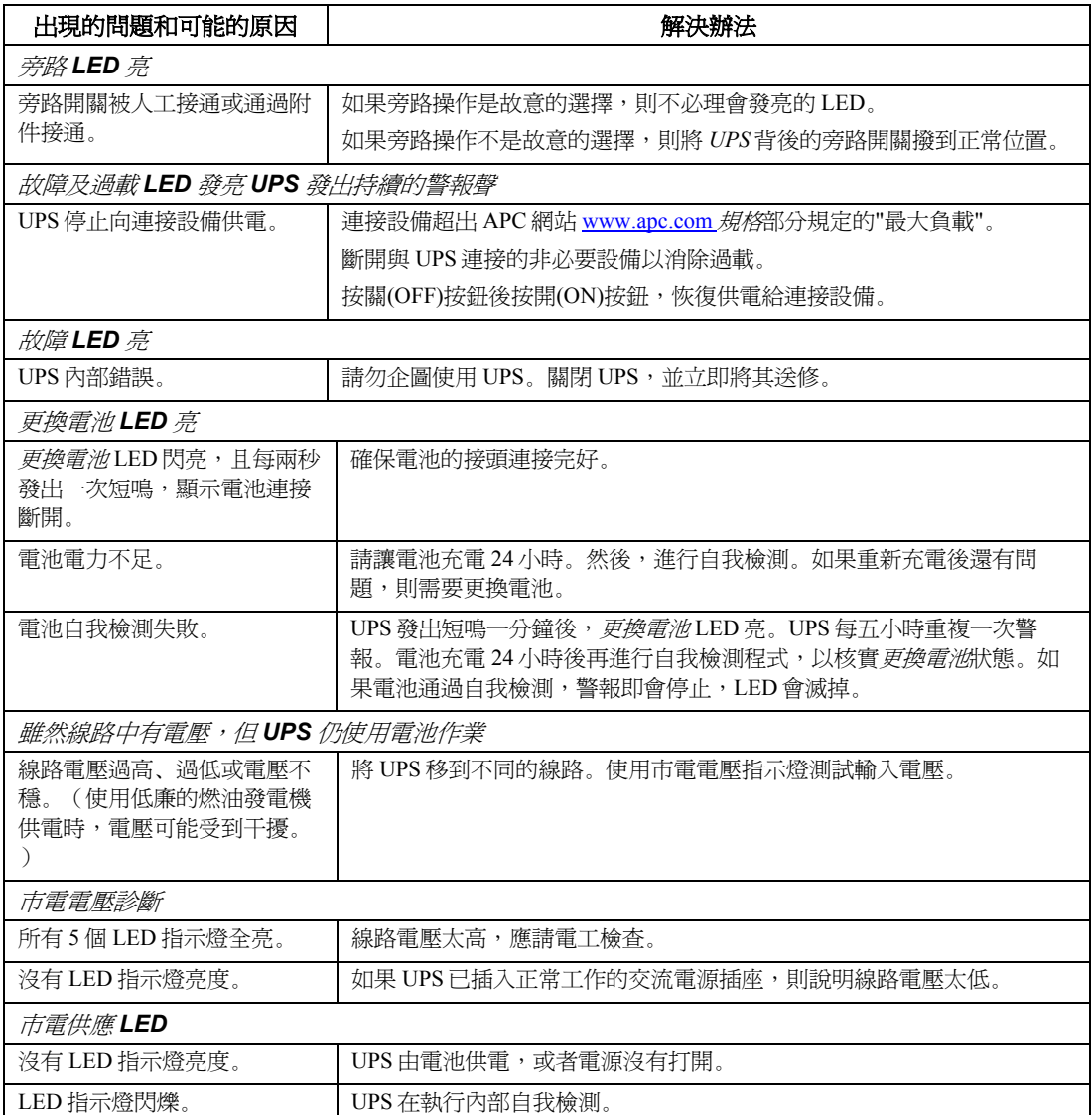

檢修

如果 UPS 需要檢修,不要將其送回經銷商。相反的,請遵循下列步驟:

- 1. 對於一般問題,可參考本手冊的*故障處理*部分來解決。
- 2. 如果問題仍然存在,請透過 APC 的網站,www.apc.com/support 聯絡 APC 顧客服務部門  $\circ$ 
	- 請記錄 UPS 設備的型號、序號和購買日期。如果給 APC 顧客服務部門打電話,則技 術人員可能會要求您描述故障並試圖在電話中解決故障。如果問題不能在電話中解 決,技術人員將安排設備的修理或簽發給您一張"返回商品授權號碼"(RMA#)。
	- UPS 設備在保修期內,可以免費修理,否則將收取修理費用。
- 3. 將 UPS 裝入原包裝。如果已沒有原包裝材料,可參考 APC 的網站, www.apc.com/support 瞭解如何索取一個新包裝。
	- 將 UPS 妥善包裝,以免在運輸中受損。不要使用聚苯乙烯泡沫珠作為包裝材料。在運 輸中的損壞不予保修。
	- <sup>+</sup>請遵守美國運輸部**(DOT)**的規則,在運送前,解除電池模組的連結。 電池模組可以放在 **UPS** 中。
- 4. 在包裝外面註明 RMA 編號。
- 5. 按照顧客服務部門提供的地址將設備寄回,郵寄時應保險並預付郵資。<br>*聯絡 APC*

美國:請參考 APC 網站 www.apc.com/support。

美國境外:請參考 APC 網站 www.apc.com。由國家選擇欄位中選取適當的國家。由選取網頁 頂端的 *Support* 標籤。

#### **6**: 管理和擔保資訊

#### **管理機關許可和射頻干擾警告**

#### *<sup>200</sup>*、*208*、*220*、*230*、*240 V* 型號

這是 A 級的資訊產品。在居住的環境中使用時,可能會造成射頻干擾,在這種情況下,使用者會被要求採取某些適 當的對策。

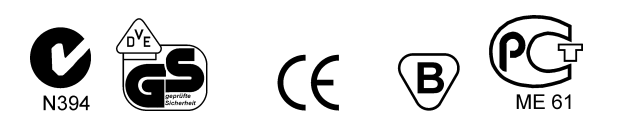

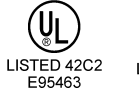

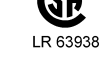

依照 FCC 規則第 15 部分的規定,本設備經檢測符合資料裝置 A 級標準。該標準是為了確保在商 業環境中使用本設備時,提供合理保護以防止有害的干擾。本設備產生、使用並輻射無線電波。 如果不按指導手冊安裝和使用,對無線電通訊可能會產生有害干擾。在居住的環境中使用時,很 有可能產生有害干擾;如果有害干擾發生,用戶必須自行改正。

為遵照 FCC 的 A 級要求,必須使用遮罩的信號電纜。

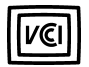

この装置は、情報処理装置等電波障害自主規制協議会(VCCI)の基準 に基づくクラスA情報技術装置です。この装置を家庭環境で使用すると電波 妨害を引き起こすことがあります。この場合には使用者が適切な対策を講ず るよう要求されることがあります。

 $\frac{H H}{E}-\frac{F H}{E}$ <br>Duto of product declaration

Г

#### **CE Declaration of Conformity**

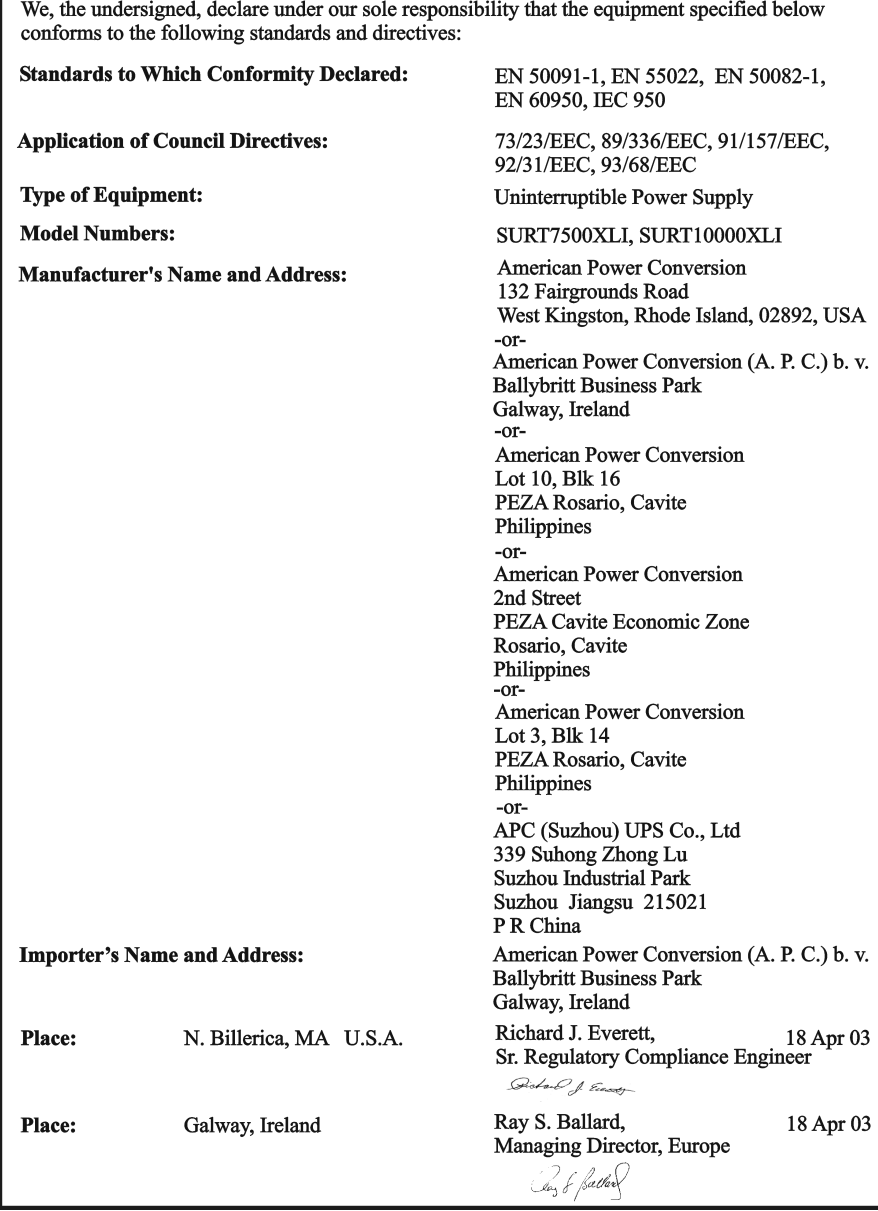

#### 有限保證

APC (American Power Conversion)公司保證其產品在購買之日起的兩年內不會出現材料和工藝缺陷。在 本保證下,APC 的義務僅限於根據其單獨的意願,維修或更換任何此類有缺陷的產品。如果需要保修服 務,您必須擁有一個顧客服務部門簽發的"返回商品授權"(RMA)號碼。您必須為寄回的商品預付郵資, 並隨產品附上所遇故障的簡要描述以及購買日期和地點的證明。因意外事故、疏忽或誤用而損壞的設備 或以任何方式改變和修改後的設備均不適用於本保證。本保證僅適用於在購買之日起 10 日內正確註冊 產品的最初購買者。

除了此處所提到的之外,APC 不做任何明示或暗示的保證,包括對某種專門用途的適銷性的保證。有些 州並不允許就擔保予以限制或排除,因此,前述限制或排除約定可能不適用於購買者。 除了以上所提到的之外,在任何情況下,APC 都不會對由使用本產品所造成的直接、間接、特殊、意外 或連帶損壞負責,即使事先知道可能造成這些損壞。具體而言,APC 不對任何費用負責,包括利潤或收 入的損失、設備的損失、設備使用的損失、軟體的損失、資料的損失、替代品的費用或第三方索賠等。

2003 American Power Conversion 公司對全部內容擁有版權。版權所有。未經許可,嚴禁複製全部或部分 內容。

APC、Smart-UPS 和 PowerChute 是 APC 公司的註冊商標。所有其他商標均屬其相應所有者之財產。